## **GOVERNO DO ESTADO DO CEARÁ SECRETARIA DO PLANEJAMENTO E GESTÃO - SEPLAG INSTITUTO DE PESQUISA E ESTRATÉGIA ECONÔMICA DO CEARÁ - IPECE**

# **TEXTO PARA DISCUSSÃO Nº 78**

# **DISPONIBILIZAÇÃO E ANÁLISE DE INFORMAÇÕES GEORREFERENCIADAS UTILIZANDO UM SIG-WEB**

Cleyber Nascimento de Medeiros<sup>1</sup> Mário Cesar Alves de Aragão<sup>2</sup> Daniel Dantas Moreira Gomes<sup>3</sup>

**Fortaleza-CE Abril/2010**

 $\overline{a}$ 

<sup>&</sup>lt;sup>1</sup> Estatístico. Mestre em Geociências. Analista de Políticas Públicas do IPECE. Coordenador da Gerência de Estatística, Geografia e Informações – GEGIN. 2 Analista de Tecnologia da Informação do IPECE.

<sup>3</sup> Geógrafo. Analista em Geoprocessamento do IPECE*.*

Textos para Discussão do Instituto de Pesquisa e Estratégia Econômica do Ceará (IPECE)

GOVERNO DO ESTADO DO CEARÁ Cid Ferreira Gomes – Governador SECRETARIA DO PLANEJAMENTO E GESTÃO (SEPLAG) Desirée Custódio Mota Gondim – Secretária INSTITUTO DE PESQUISA E ESTRATÉGIA ECONÔMICA DO CEARÁ (IPECE) Eveline Barbosa Silva Carvalho – Diretora Geral

A Série textos para Discussão do Instituto de Pesquisa e Estratégia Econômica do Ceará (IPECE) tem como objetivo a divulgação de estudos elaborados ou coordenados por servidores do órgão, que possam contribuir para a discussão de temas de interesse do Estado. As conclusões, metodologia aplicada ou propostas contidas nos textos são de inteira responsabilidade do(s) autor(es) e não exprimem, necessariamente, o ponto de vista ou o endosso do Instituto de Pesquisa e Estratégia Econômica do Ceará - IPECE, da Secretaria de Planejamento e Gestão ou do Governo do Estado do Ceará.

O Instituto de Pesquisa e Estratégia Econômica do Ceará é uma autarquia vinculada à Secretaria de Planejamento e Gestão do Governo do Estado do Ceará que tem como missão disponibilizar informações geosocioeconômicas, elaborar estratégias e propor políticas públicas que viabilizem o desenvolvimento do Estado do Ceará.

Instituto de Pesquisa e Estratégia Econômica do Ceará (IPECE) End.: Centro Administrativo do Estado Governador Virgílio Távora Av. General Afonso Albuquerque Lima, S/N – Edifício SEPLAG – 2º andar 60830-120 – Fortaleza-CE Telefones: (85) 3101-3521 / 3101-3496 Fax: (85) 3101-3500 www.ipece.ce.gov.br ouvidoria@ipece.ce.gov.br

ISSN: 1983-4969

### **RESUMO**

O Instituto de Pesquisa e Estratégia Econômica do Ceará (IPECE) tem como missão formular diretrizes e estratégias destinadas a subsidiar as ações de governo no âmbito das políticas públicas e do desenvolvimento social e econômico, constituindo entre seus objetivos fundamentais a produção, análise e disponibilização de informações socioeconômicas e cartográficas do Estado do Ceará. Neste contexto, o IPECE desenvolveu em 2009 um sistema de informações geográficas na internet utilizando software livre. O referido sistema consiste no Ceará em Mapas Interativo (http://mapas.ipece.ce.gov.br), tendo por objetivo fornecer informações para a sociedade e subsidiar os gestores públicos no planejamento de políticas públicas e na tomada de decisão. Especificamente o sistema possui informações relacionadas a Imagens de satélite, Ortofotos, Limites e regionalizações, Meio ambiente, Recursos hídricos, Sistema de transportes, Equipamentos públicos e privados, Altimetria e Indicadores socioeconômicos. Além da disponibilização o sistema permite a análise dos dados georreferenciados visando à tomada de decisão. A partir do Ceará em Mapas Interativo o usuário pode adicionar e subtrair mapas na forma de camadas para serem visualizadas; localizar objetos geográficos e realizar filtros através dos atributos contidos no banco de dados geográfico; executar operações de zoom e alteração de escala; realizando assim operações de consulta e análise através de menus interativos do sistema. Aqui é importante ressaltar que a informação e o conhecimento são hoje, mais do que nunca, os principais insumos para o desenvolvimento das sociedades e devem ser disponibilizados visando atender às necessidades do governo e da população em tempo hábil, com conteúdo e forma impecáveis. Torna-se uma questão estratégica e de interesse de qualquer governante ter o conhecimento sobre o seu território, adotando políticas para o uso das informações georreferenciadas no intuito de se obter uma melhor gestão pública. Por outro lado, existe a necessidade da criação de uma infra-estrutura para disponibilização de dados espaciais, refletindo o reconhecimento de que a informação é um bem da sociedade e deve estar disponível com qualidade, de forma livre, promovendo iniciativas públicas, privadas e individuais. De uma forma mais ampla, o Governo do Estado poderá usar as informações disponíveis no Ceará em Mapas Interativo para o suporte a tomada de decisão e a geração de políticas públicas nas áreas ambiental, econômica e social, como por exemplo, o combate ao analfabetismo, selecionando-se os municípios com a maior quantidade de população analfabeta para implantação de projetos pilotos de combate ao analfabetismo. As infinidades de aplicações são muitas, por exemplo, a partir do mapeamento das vias de acesso e sua condição se pode identificar os distritos que estão "isolados" dos principais centros urbanos do Estado. Desta forma, a análise de indicadores é bastante útil para nortear projetos, auxiliando a elaboração, acompanhamento e avaliação de políticas públicas e contribuindo na formulação de estratégias de desenvolvimento. Através da elaboração de mapas temáticos interativos insere-se o fator localização na análise dos indicadores, uma vez que o conhecimento e informações sobre o lugar aumentam o número de acertos na tomada de decisão.

# **1- INTRODUÇÃO**

O Instituto de Pesquisa e Estratégia Econômica do Ceará (IPECE) tem como missão formular diretrizes e estratégias destinadas a subsidiar as ações de governo no âmbito das políticas públicas e do desenvolvimento social e econômico, constituindo entre seus objetivos fundamentais a produção, análise e disponibilização de informações socioeconômicas e cartográficas georreferenciadas do Estado do Ceará.

Segundo Hubner e Oliveira (2008) a geração, utilização e publicação de informações georreferenciadas (geoinformação) tem sido importante para diversas atividades humanas, pois a análise espacial de fenômenos geográficos é uma forte aliada nas ações de planejamento, gestão e superação de problemas. No entanto, para que gestores possam tomar decisões seguras a partir de uma geoinformação, é necessário que eles tenham qualidade e facilidade de acesso a dados georreferenciados confiáveis.

Com o avanço da tecnologia da informação nos últimos anos tem-se o advento da passagem da cartografia clássica para a digital através da utilização dos Sistemas de Informações Georreferenciadas (SIG's), permitindo uma disponibilização mais eficaz da geoinformação. Conforme Burrough (1987), SIG's são constituídos por um conjunto de ferramentas especializadas em adquirir, armazenar, recuperar, transformar e emitir informações espaciais (mapas) através da análise de dados georreferenciados. De acordo com Xavier-da-Silva (2001), um SIG consiste em um sistema capaz de operar sobre seus dados, reestruturando-os para ganhar conhecimento sobre posições, extensões e relacionamentos taxonômicos, espaciais e temporais contidos em suas bases de dados.

Para Câmara e Queiroz (2001), é possível indicar entre as principais características dos SIG's a capacidade de inserir e integrar, em uma única base de dados, informações espaciais provenientes de dados cartográficos, censitário e cadastro urbano e rural, imagens de satélites, redes e modelos numéricos do terreno, oferecendo mecanismos para combinar as várias informações através de algoritmos de manipulação e análise, bem como para consultar, recuperar, visualizar e plotar conteúdo da base de dados georreferenciada.

O georreferenciamento consiste no processo de tornar conhecidas as coordenadas geográficas de um determinado local na superfície terrestre associado a uma projeção cartográfica (Silva, 1999). Desta forma, os dados georreferenciados descrevem objetos do mundo real em termos de posicionamento (coordenadas geográficas) e seus atributos não aparentes (taxa de escolaridade, incidência de doenças, etc.).

Neste contexto, o IPECE desenvolveu no ano de 2009 um SIG integrando dados socioeconômicos e cartográficos georreferenciados na internet. O referido sistema consiste no Ceará em Mapas Interativo, tendo por objetivo disponibilizar informações para a sociedade e subsidiar os gestores públicos no planejamento de políticas públicas e na tomada de decisão.

### **2 - ASPECTOS METODOLÓGICOS**

#### **2.1 – Considerações iniciais**

Duas tecnologias alcançaram forte impulso na era da computação digital nos últimos anos: SIG's e Internet. SIG's podem ser utilizados em várias áreas de aplicação, tais como: análise social e econômica, análise ambiental, planejamento de uso do solo, avaliação de impostos, análise de bens imóveis, planejamento de infra-estrutura, análise arqueológica, etc.

A Internet, que no inicio da década de 1990 ainda era de uso restrito, hoje está presente na vida da maioria das pessoas, alterando radicalmente hábitos de comunicação, entretenimento, negócios e pesquisa, prometendo ainda mudanças significativas e imprevisíveis para a humanidade. Com a crescente utilização das geotecnologias muitas instituições vêm produzindo grandes quantidades de dados georreferenciados. Contudo, a disponibilização destes dados para a população ocorre ainda de maneira pouco eficiente gerando uma demanda pela busca de informações que não podiam devido à falta de recursos e domínio tecnológico, serem publicadas ou disponibilizadas eficientemente. No entanto, com o constante desenvolvimento da internet esta se proveu de recursos gráficos, tornando-se um meio atraente e eficiente para a disseminação de dados georreferenciados na forma de mapas.

Conforme Casanova et al. (2005), a internet rapidamente se tornou o meio preferencial para disseminação de dados. Sua (quase) universalidade, associada a custos de acesso cada vez mais baixos, motivou o desenvolvimento de toda uma nova classe de sistemas de informação, com uma arquitetura diferenciada em relação a seus predecessores.

Existem basicamente dois métodos (estáticos e interativos) para disponibilizar mapas na internet, que diferem entre si em relação à forma de execução. Os mapas estáticos são disponibilizados na forma de imagem, não permitindo alteração de escala e de mapas visualizados, sendo úteis para usuários que desejam ter um mapa pronto. Exemplo deste tipo de informação pode ser encontrado no Ceará em Mapas, lançado pelo IPECE no ano de 2007 (http://www2.ipece.ce.gov.br/cearamapas).

Já os mapas interativos integram informações de um banco de dados a elementos georreferenciados possibilitando a obtenção posterior desta informação a partir de um clique do mouse sobre este elemento, permitindo: adicionar e subtrair mapas na forma de camadas para serem visualizadas; localizar objetos geográficos e realizar filtros através de seus atributos; executar operações de zoom e alteração de escala; realizando assim operações de consulta e análise através de menus interativos do mapa.

Segundo Silva (2007), levar a informação espacial para internet é uma das tendências alcançadas no contexto da democratização cartográfica, neste sentido, a disponibilização de dados espaciais na internet, possibilita uma nova realidade através de aplicações SIG, representando uma evolução dos SIG's desktop para os SIGs distribuídos na rede mundial de computadores.

Neste tocante, a figura 01 mostra de forma simplificada um esquema de comunicação entre um computador remoto por meio de um cliente HTTP (Hypertext Transfer Protocol) e um servidor de mapas contendo uma aplicação SIG na internet.

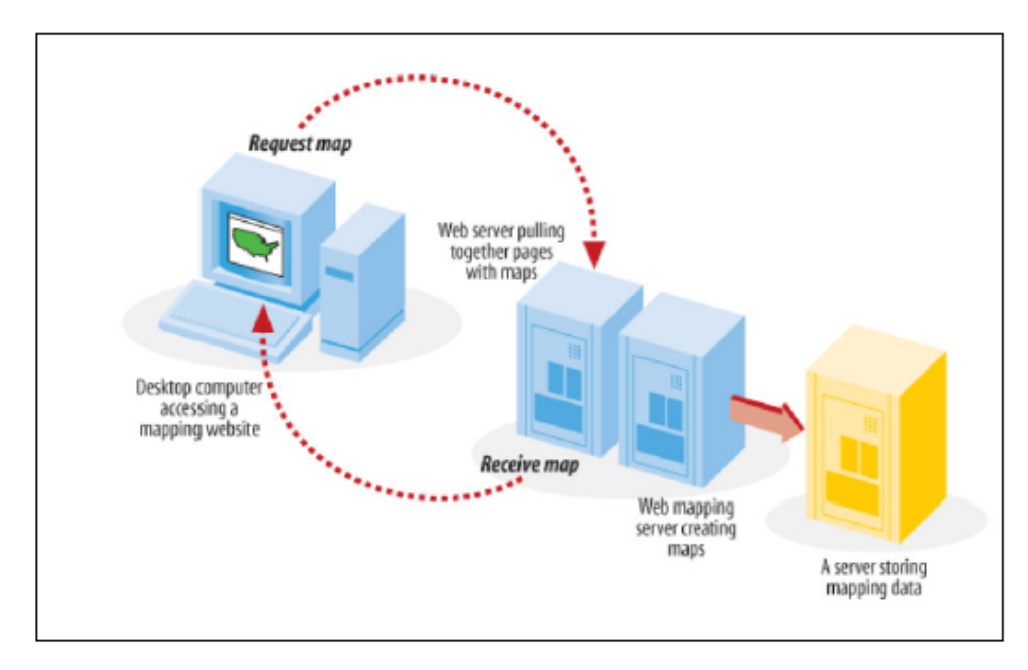

Figura 01: Informações Espaciais Disponibilizadas na internet. Fonte: MITCHELL (2005).

De acordo com Silva (2007), observa-se na citada figura que o cliente HTTP (representado pelo computador mais à esquerda) acessa uma página com conteúdo cartográfico, hospedada em um servidor de mapas remoto, este por sua vez, é o componente responsável por realizar a leitura dos dados geográficos e efetuar uma operação específica requisitada pelo cliente (aumentar a escala, movimentar o mapa para uma área específica, etc.) e converter o resultado desta operação em uma imagem mostrada no cliente.

Neste contexto, surgiu à necessidade no IPECE da elaboração de um SIG que fosse capaz de gerar mapas interativos na internet. O projeto foi iniciado em 2008 através de pesquisa bibliográfica, visando à definição da plataforma de software e a metodologia a ser utilizada. Foi definida a utilização de software livre, em consonância com o decreto estadual nº 29.255 de 2008, promovendo o uso de tecnologias de padrões abertos, à interoperabilidade e a independência tecnológica das aplicações, além de racionalizar gastos.

O projeto foi inteiramente executado por colaboradores do IPECE e possui as seguintes características técnicas: Software i3geo como sistema base fazendo a interação entre usuário e máquina; sistema operacional Linux Ubuntu e Servidor Apache como hospedeiros; linguagens PHP, javascript, ajax e jquery mantém a comunicação entre os mesmos.

 Na geração dos mapas interativos: Mapserver, PHP Mapscript, R(gráficos) + biblioteca spatstat; Para elaboração do banco de dados geográfico foi utilizado o sistema de gerenciamento de banco de dados PostgreSQL com a extensão espacial Postgis.

A base de dados socioeconômica e cartográfica utilizada para alimentar o banco de dados geográfico tem como fonte o IPECE e outras secretarias do Estado do Ceará, estando devidamente referenciada a fonte da informação. Quanto ao material cartográfico o mesmo foi georreferenciado utilizando a projeção Geográfica, datum SAD-69.

Na próxima seção é realizada a descrição do sistema Ceará em Mapas Interativo, com suas funções de consulta e análise de dados georreferenciados.

#### **2.2 – Descrição do sistema**

O sistema Ceará em Mapas Interativo está estruturado em cinco conjuntos de funções, conforme mostra a figura a seguir.

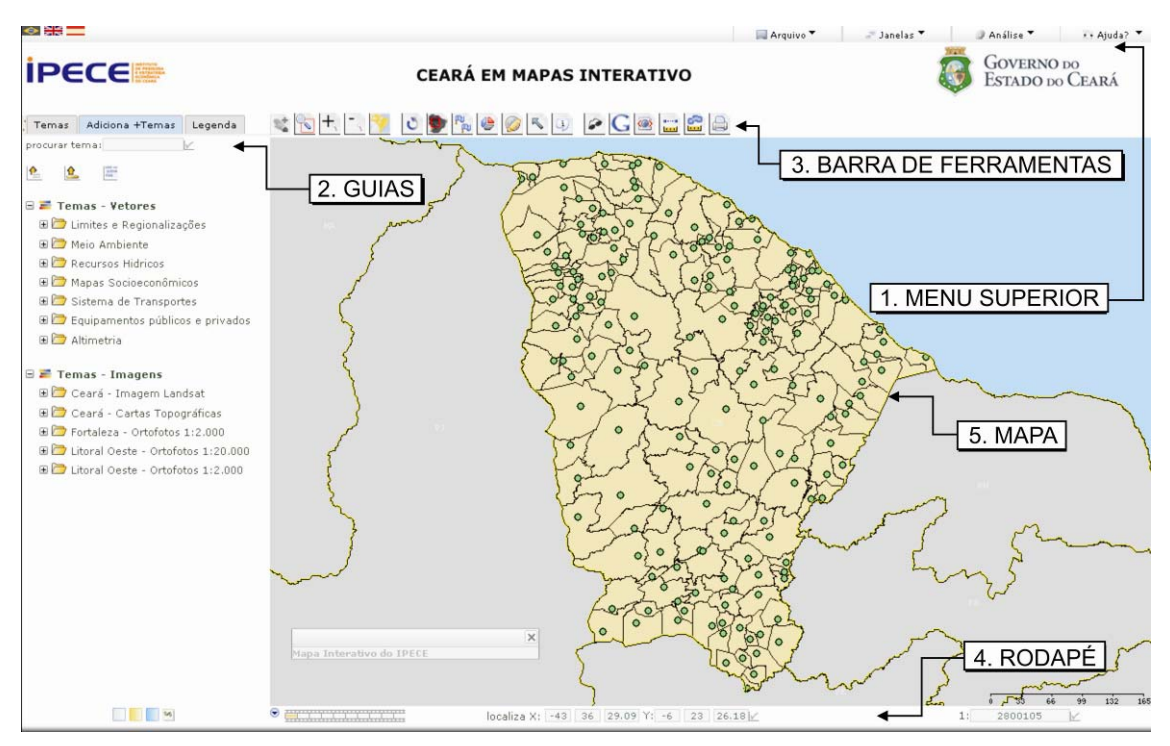

Figura 02: Tela inicial do sistema Ceará em Mapas Interativo.

A função do *Menu Superior* é composta de ferramentas voltadas para a consulta e análise dos dados georreferenciados, estando dividido nas subfunções: Arquivo, Janelas, Análise e Ajuda. Na subfunção de Ajuda encontram-se vídeos tutoriais e um formulário de contato, criando assim uma interação entre o IPECE e o usuário do sistema.

As *Guias* são fundamentais na utilização do sistema, pois são nelas que está concentrada a maioria das funções do Ceará em Mapas Interativo. São compostas por três Guias principais (Temas, Adiciona + Temas, Legenda).

Na guia *Adiciona+Temas* o usuário pode adicionar um determinado tema. Após adicionar o tema deve-se ir para a guia *Temas*, onde é feito o gerenciamento do mesmo. A compreensão das funções de cada uma delas é fundamental para a interação do usuário com o sistema, pois é a partir das guias que o usuário poderá acrescentar e retirar temas do mapa, mudar as cores da legenda, acessar a tabela dos temas, gerar gráficos, entre outros.

Os temas georreferenciados disponíveis no sistema foram agrupados em duas categorias, *Temas-Vetores e Temas-Imagens*. Os temas-vetores por sua vez estão dispostos em sete pastas: Limites e regionalizações; Meio Ambiente; Recursos Hídricos; Mapas socioeconômicos; Sistema de transportes; Equipamentos públicos e privados e Altimetria.

No grupo Temas-imagens estão disponíveis as cartas topográficas do Estado, ortofotos e imagens de satélite. Ao todo, estão disponíveis atualmente mais de 150 temas no sistema Ceará em Mapas Interativo.

Na tabela 01 a seguir, descrevem-se as funções disponíveis na *Barra de Ferramentas:* 

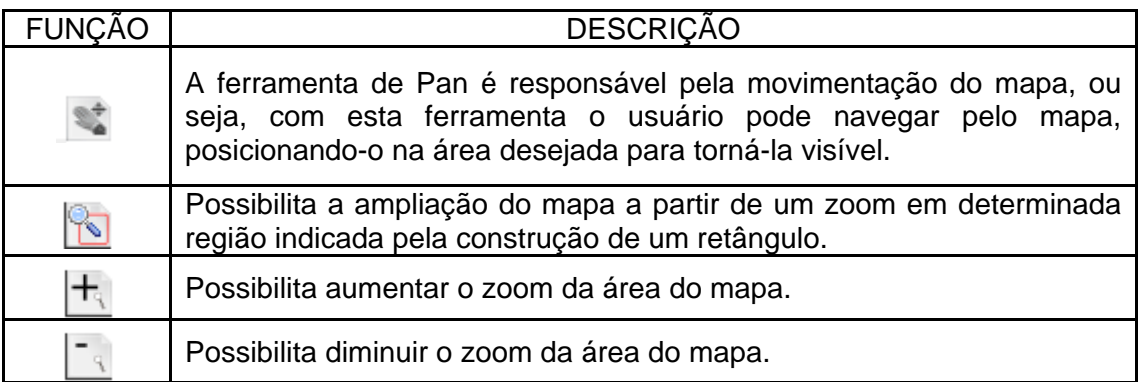

Tabela 01: Funções disponíveis na Barra de Ferramentas.

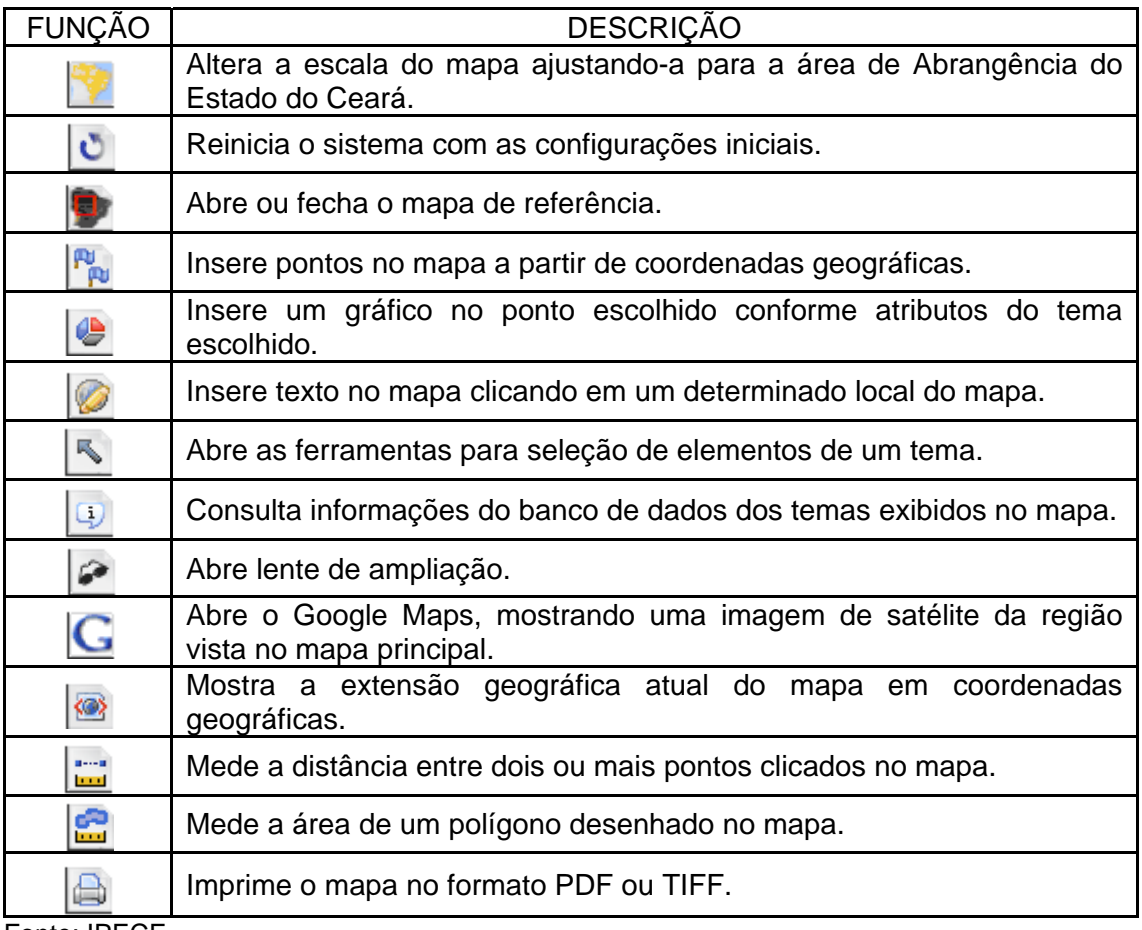

Fonte: IPECE.

O *Rodapé* contém funções cartográficas como a escala, localização de coordenadas e funções de apresentação como a função de filme.

O usuário pode também carregar no sistema um arquivo DBF com coordenadas georreferenciadas  $\left| \bullet \right|$ , bem como um arquivo no formato Shapefile **ou ainda fazer uma pesquisa sobre determinado assunto**  $rac{1}{1000}$ (Nuvem de tags).

Por fim temos a área da função *Mapa*, que consiste na área de visualização dos temas adicionados pelos usuários.

## **3 - RESULTADOS**

A informação e o conhecimento são hoje os principais insumos para o desenvolvimento das sociedades e devem ser disponibilizados visando atender às necessidades do governo e da sociedade em tempo hábil, com conteúdo e forma impecáveis.

Torna-se uma questão estratégica e de interesse de qualquer governante ter o conhecimento sobre o seu território, adotando políticas para o uso das informações georreferenciadas no intuito de se obter uma melhor gestão pública. Por outro lado, existe a necessidade da criação de uma infra-estrutura para disponibilização de dados espaciais, refletindo o reconhecimento de que a informação é um bem da sociedade e deve estar disponível com qualidade, de forma livre, promovendo iniciativas públicas, privadas e individuais.

Neste sentido é que o Ceará em Mapas Interativo visa atender a sociedade e os gestores públicos disponibilizando informações georreferenciadas e cartográficas sobre as áreas social, econômica, ambiental e territorial do Estado do Ceará, pretendendo-se manter constantemente atualizado e acessível, o referido sistema.

O Sistema Ceará em Mapas Interativo permite a visualização, consulta e análise dos temas mapeados, otimizando o acesso a informação no intuito da tomada correta de decisão para uma gestão pública mais eficaz.

A seguir são mostrados exemplos de utilização do sistema para consulta e análise dos dados georreferenciados disponíveis no mesmo.

Inicialmente apresenta-se na figura 03 um mapa socioeconômico do PIB *per capita* dos municípios cearenses para o ano de 2006, visualizando-se a distribuição espacial do indicador, assim como os municípios com maiores e menores indicadores. Clicando-se com a ferramenta de Identificação  $\boxed{4}$  sobre um determinado município consultam-se as informações do banco de dados. Na referida figura tem o exemplo de consulta para o município de Jaguaribe.

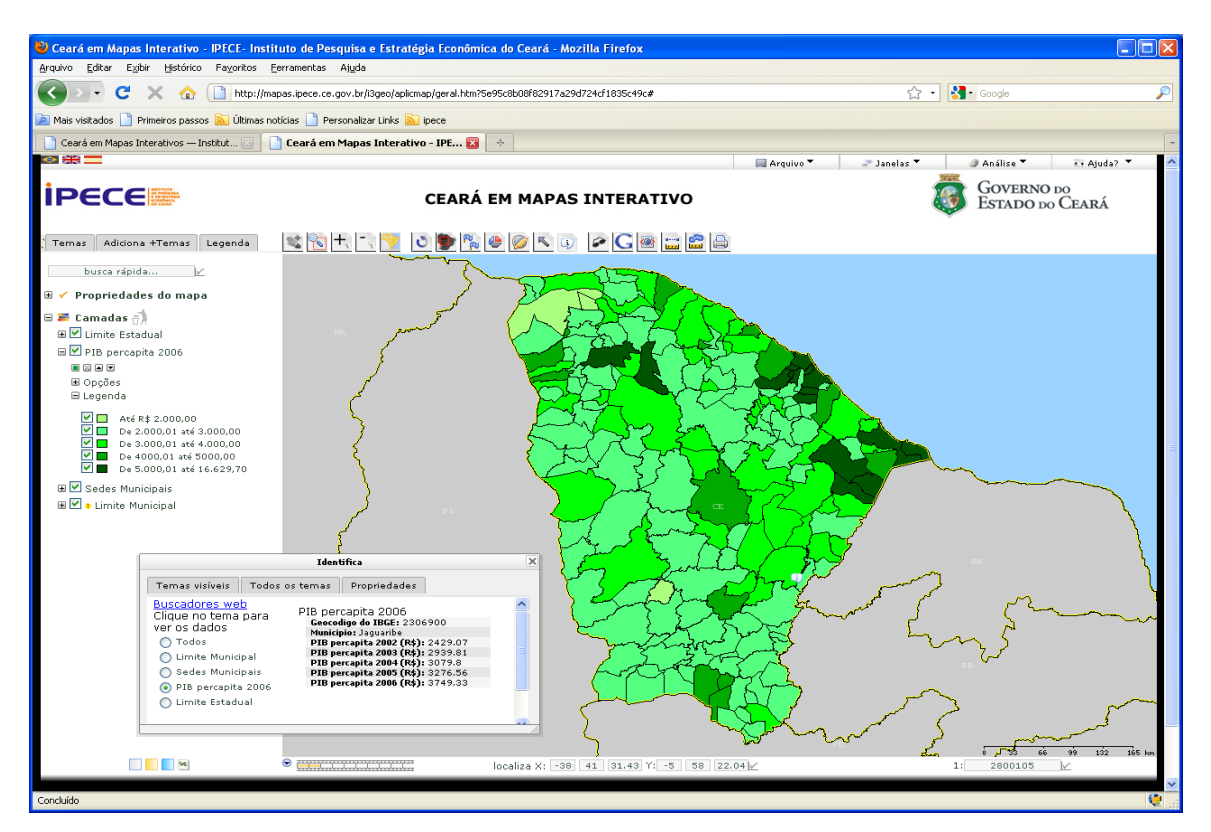

Figura 03: Mapa do PIB per capita dos municípios cearenses para o ano de 2006, com consulta do indicador para o município de Jaguaribe (ferramenta identifica).

Na opção Filtro da aba *Temas* (que indica os temas ativos no momento), o usuário pode selecionar as faixas de dados desejada. Na figura abaixo são exibidos somente os municípios com PIB per capita maior que R\$ 4.000,00 em 2006. Desta forma o sistema re-exibe o mapa temático de acordo com o objetivo da pesquisa do usuário, sendo assim um sistema interativo.

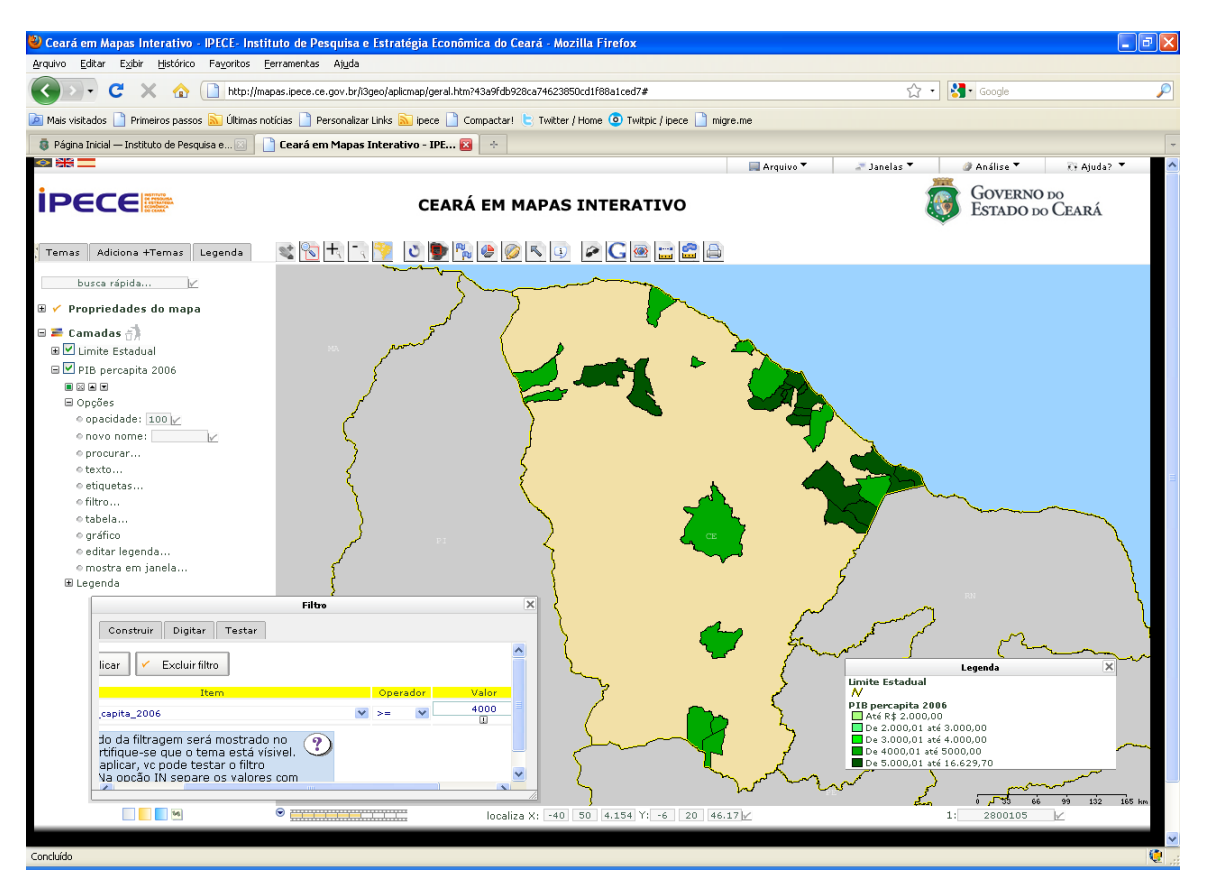

Figura 04: Utilização da ferramenta Filtro selecionando-se os municípios com PIB per capita maior que R\$ 4.000,00.

O Ceará em Mapas Interativo também permite o acesso ao banco de dados de cada tema, bem como a geração de gráficos, vinculando o mapa socioeconômico criado a gráficos dinâmicos.

Nas figuras a seguir são apresentados um mapa com as Macrorregiões de Planejamento (e seus banco de dados) e um mapa do PIB Municipal com a geração de gráficos por setores (Agropecuária, Indústria, Serviços) do PIB.

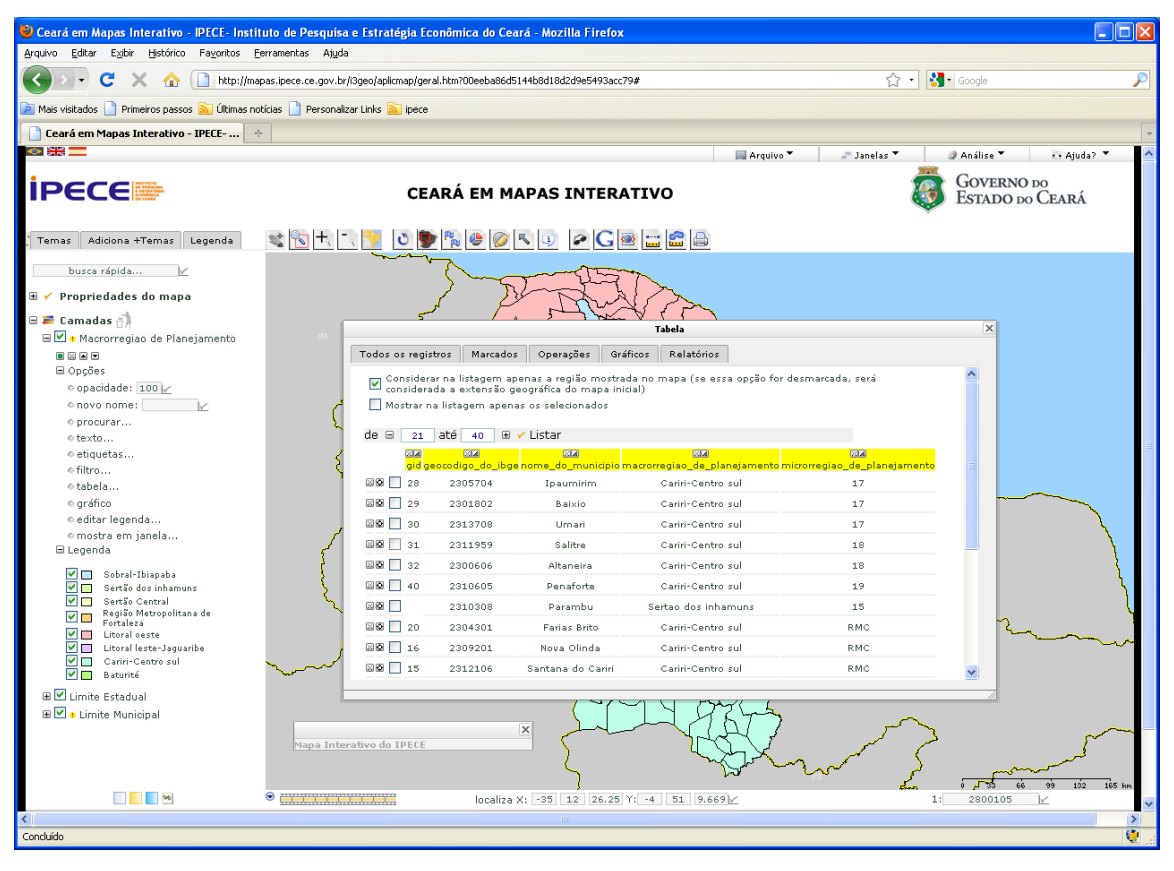

Figura 05: Exemplo de consulta ao banco de dados do tema Macrorregiões de planejamento.

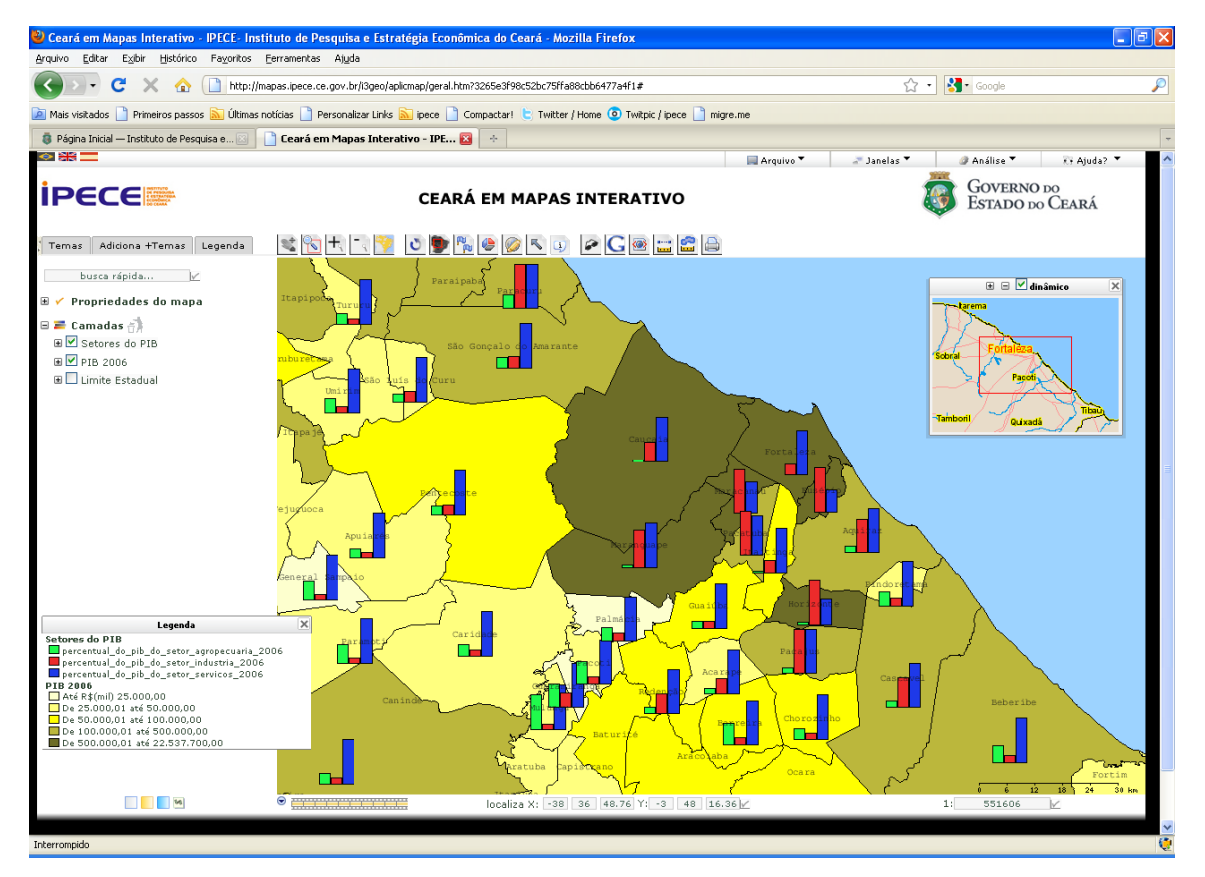

Figura 06: Mapa socioeconômico e gráficos dinâmicos gerados no Ceará em Mapas Interativo.

Na figura 07 exibe-se a localização georreferenciada das escolas municipais e estaduais do Estado do Ceará, estando, conforme legenda do mapa, na cor vermelha as escolas municipais e na cor azul as escolas estaduais. Este tema está disponível na categoria *Temas-*Vetores na pasta Equipamentos públicos e privados.

A partir do desenvolvimento do trabalho de georreferenciamento das escolas pretende-se obter um resultado satisfatório com a melhor distribuição de recursos, redução das disparidades de atendimento, quantificação e localização das novas escolas necessárias para o cumprimento das metas estabelecidas, bem como a viabilização de ações que melhore a cobertura educacional em relação à demanda. Desta forma, o mapeamento escolar consiste em uma ferramenta do planejamento da rede física que possibilita identificar, num espaço geográfico, a não existência de cobertura educacional e o delineamento de ações que possibilitem a expansão da matrícula no sentido de equalizar as taxas de escolarização, sendo um instrumento eficaz para correção das desigualdades ou os vazios de atendimento escolar.

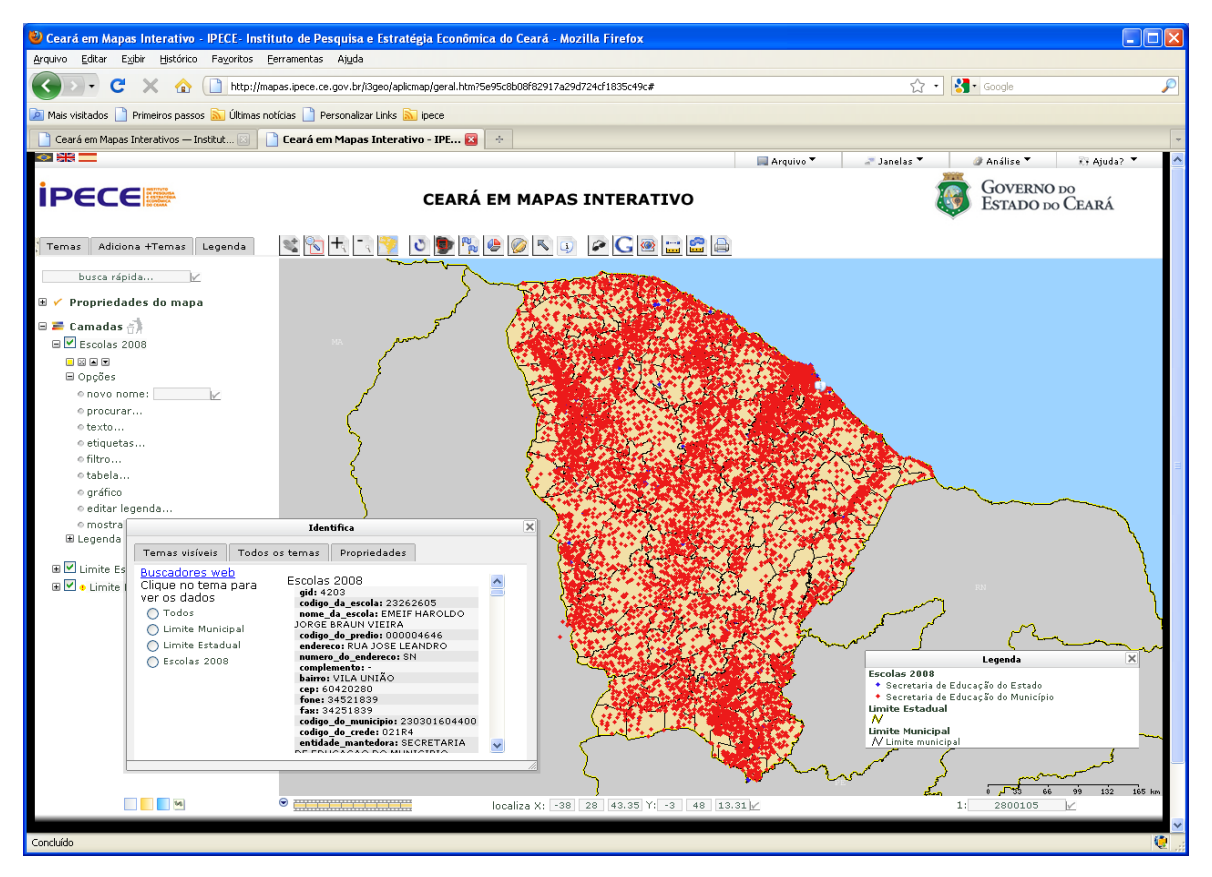

Figura 07: Escolas municipais e estaduais do Ceará, com informação do banco de dados.

A figura 08 exibe uma aplicação de análise espacial, onde se pretende localizar escolas estaduais que estão à no máximo 1 km de distância da escola estadual Monsenhor Tabosa, localizada na sede do município de Itapipoca. O objetivo é estudar o reordenamento das escolas estaduais deste município, onde se pode avaliar a distribuição espacial deste equipamento possibilitando detectar problemas quanto à localização e antecipar as necessidades da sociedade em busca da equilibrada distribuição deste serviço urbano, reduzindo desigualdades e promovendo o desenvolvimento educacional em todas as áreas do município.

Para tanto, foi realizado um Buffer (Entorno) de 1 km, utilizando a ferramenta *Análise* disponível no Menu Superior, localizando-se três escolas estaduais (pontos na cor azul) no raio de abrangência.

Através da sobreposição das fotografias aéreas georreferenciadas podem-se visualizar os detalhes existentes do terreno na área em estudo. Ressalta-se que esta mesma análise pode ser realizada para outros equipamentos públicos, tais como os hospitais e postos de saúde.

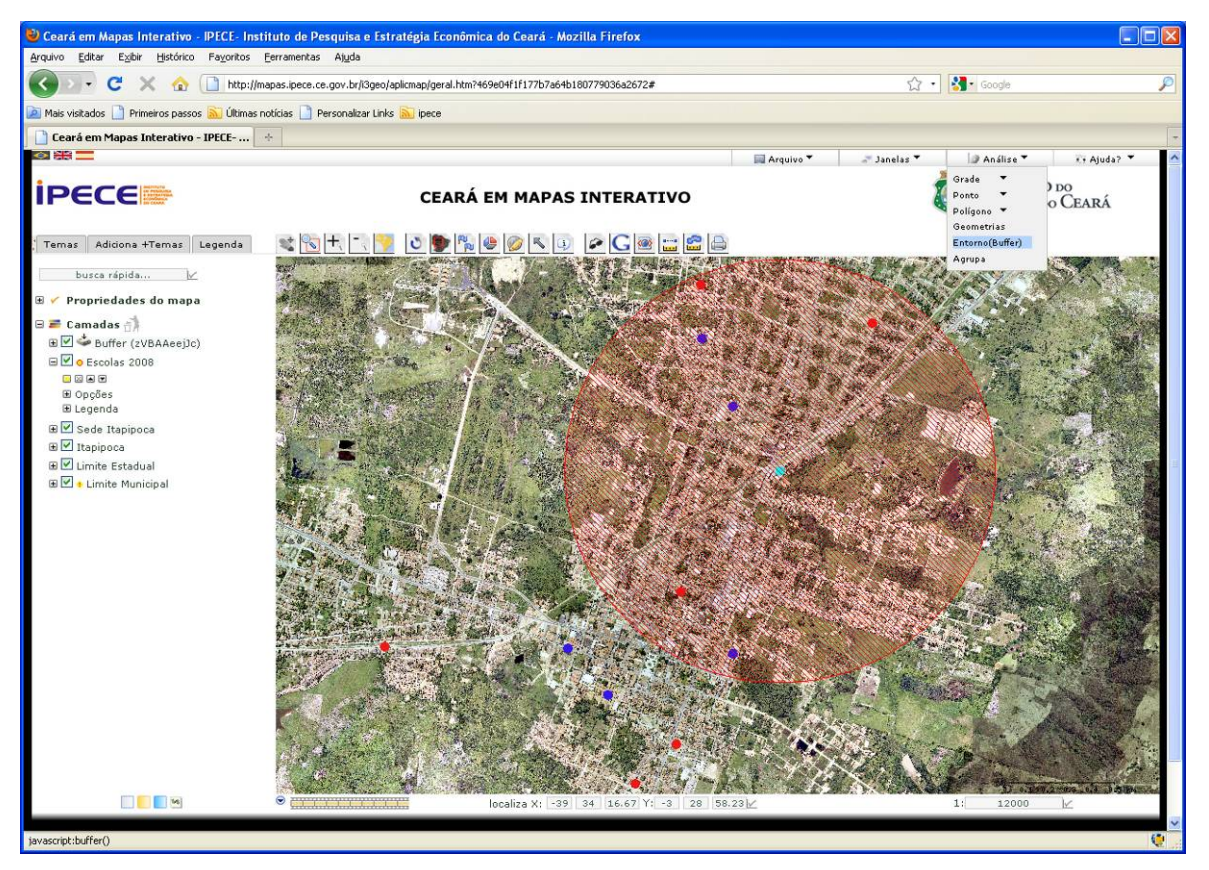

Figura 08: Seleção de uma escola estadual e geração de um Buffer de 1 km visando à identificação de escolas próximas.

Apresenta-se na figura 09 o mapa temático interativo com os rios e bacias hidrográficas do Estado do Ceará, fundamental para o planejamento de projetos de gestão dos recursos hídricos do Estado. Na figura 10 exibe-se a ferramenta de medir distância, medindo-se, a título de exemplo, a distância linear entre os açudes Gavião e Riachão, que alcançou o valor de 6,5 km.

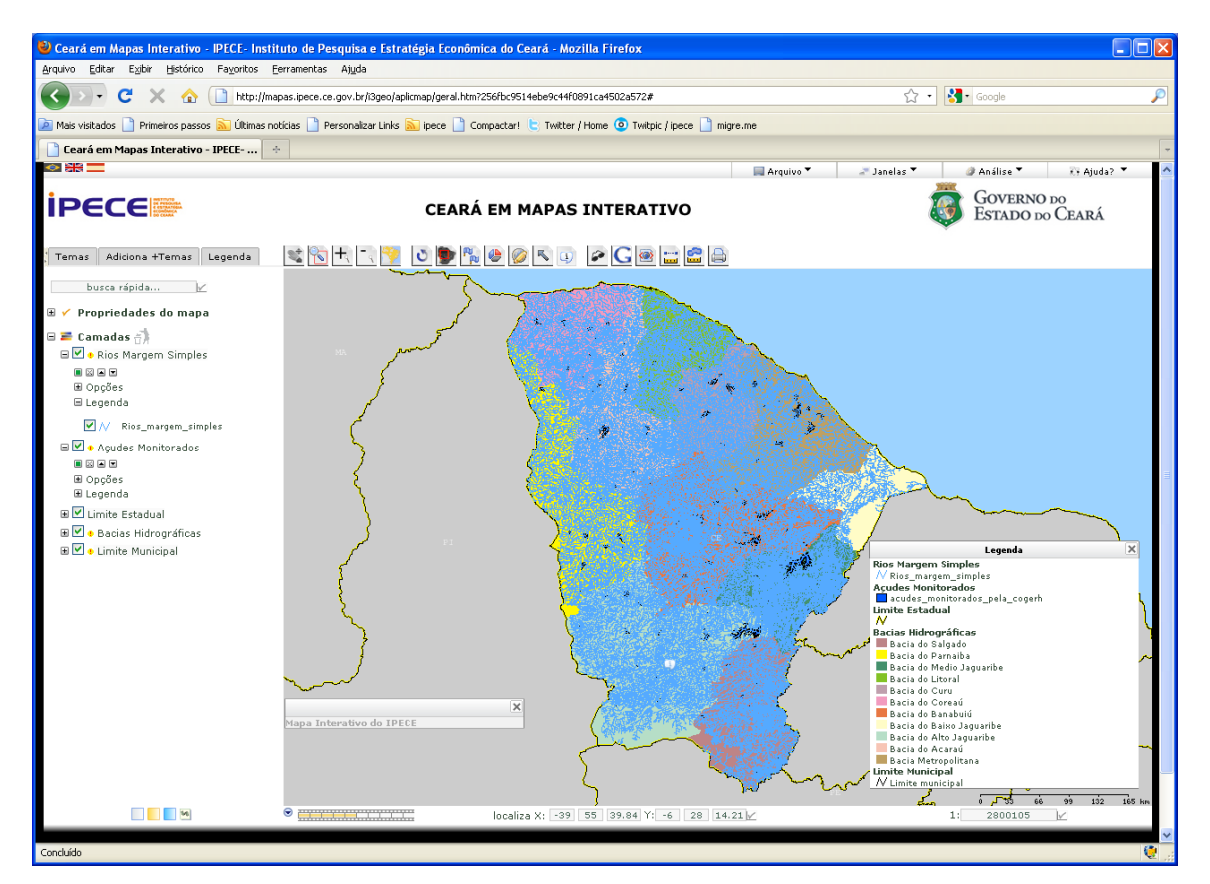

Figura 09: Rios e Bacias Hidrográficas do Estado.

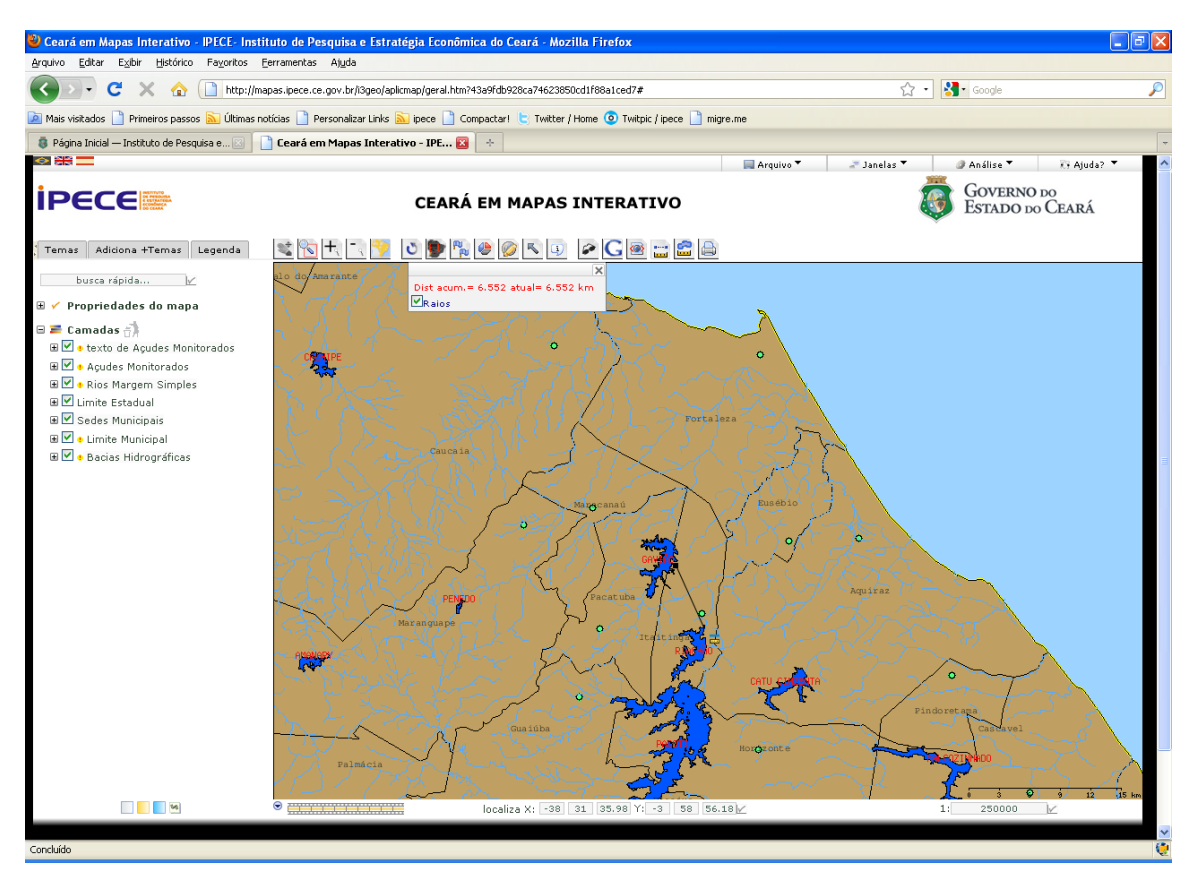

Figura 10: Zoom para os rios da área da RMF, medindo-se a distância linear entre os açudes Gavião e Riachão.

O sistema Ceará em Mapas Interativo possibilita a visualização de dados raster (imagem), notadamente imagens de satélite e fotografias aéreas (ortofotos). Nas figuras a seguir apresentam-se exemplos deste tipo de informação georreferenciada, as quais são fundamentais para o planejamento regional e o conhecimento dos diversos aspectos existentes no terreno possibilitando a organização do espaço através da geração de mapas temáticos servindo de insumo para a elaboração de zoneamentos.

Segundo Santos (2004), a organização do espaço sempre foi uma das prioridades para as pessoas que se propõem a viver em grupos sob objetivos e normas comuns. A manutenção da biodiversidade e a solução dos conflitos são importantes premissas para definição dos procedimentos de planejamento. O ordenamento territorial por meio do zoneamento e o estabelecimento de programas de ação na forma de normas ambientais são partes essencial para um bom planejamento.

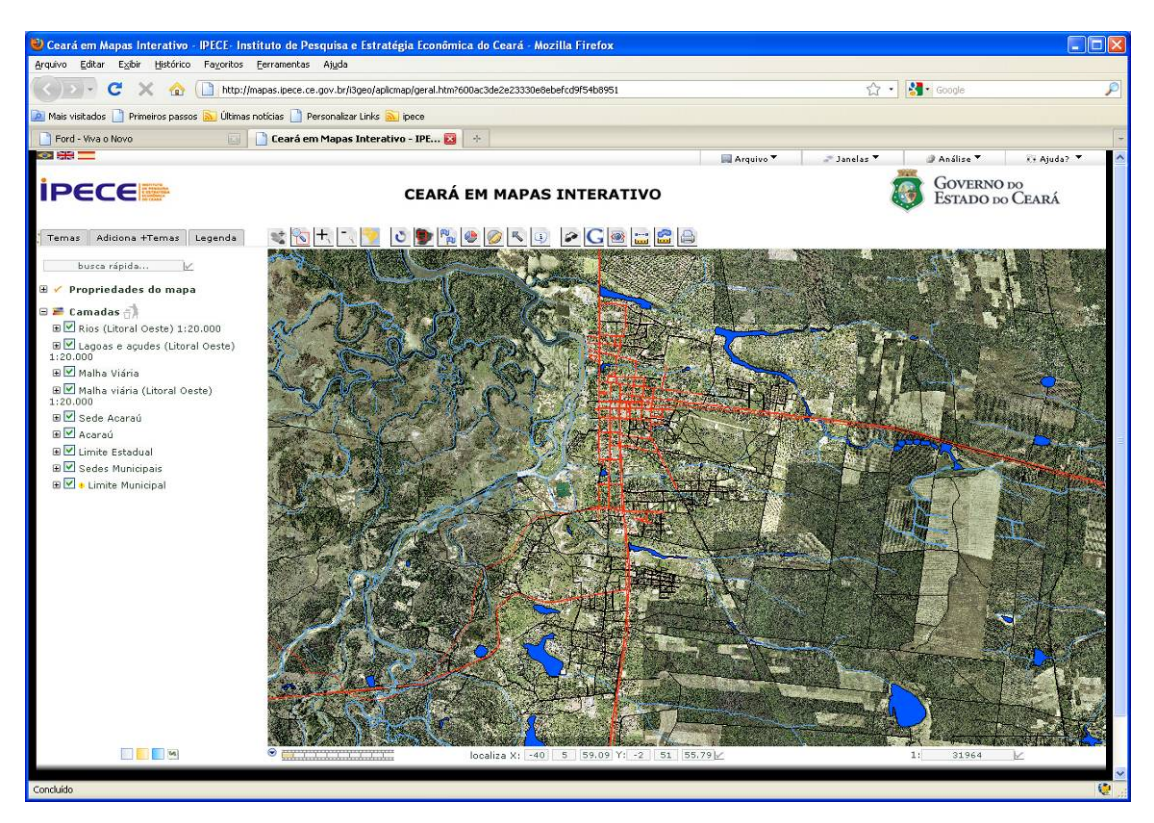

Figura 11: Ortofotos na escala 1:20.000, vias de Acesso, Rios, etc. Possibilidade de consulta às informações e visualização de detalhes do terreno.

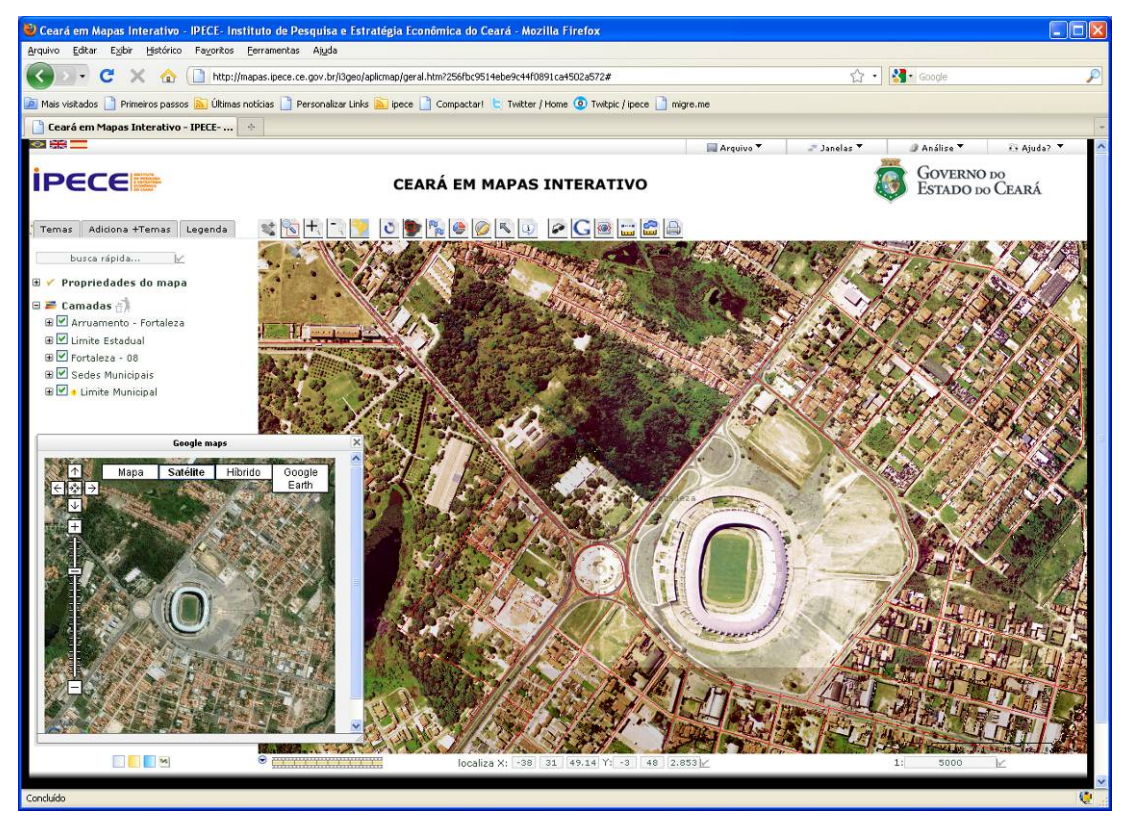

Figura 12: Ortofoto da cidade de Fortaleza integrada com imagem do Google maps e tema do sistema viário de Fortaleza.

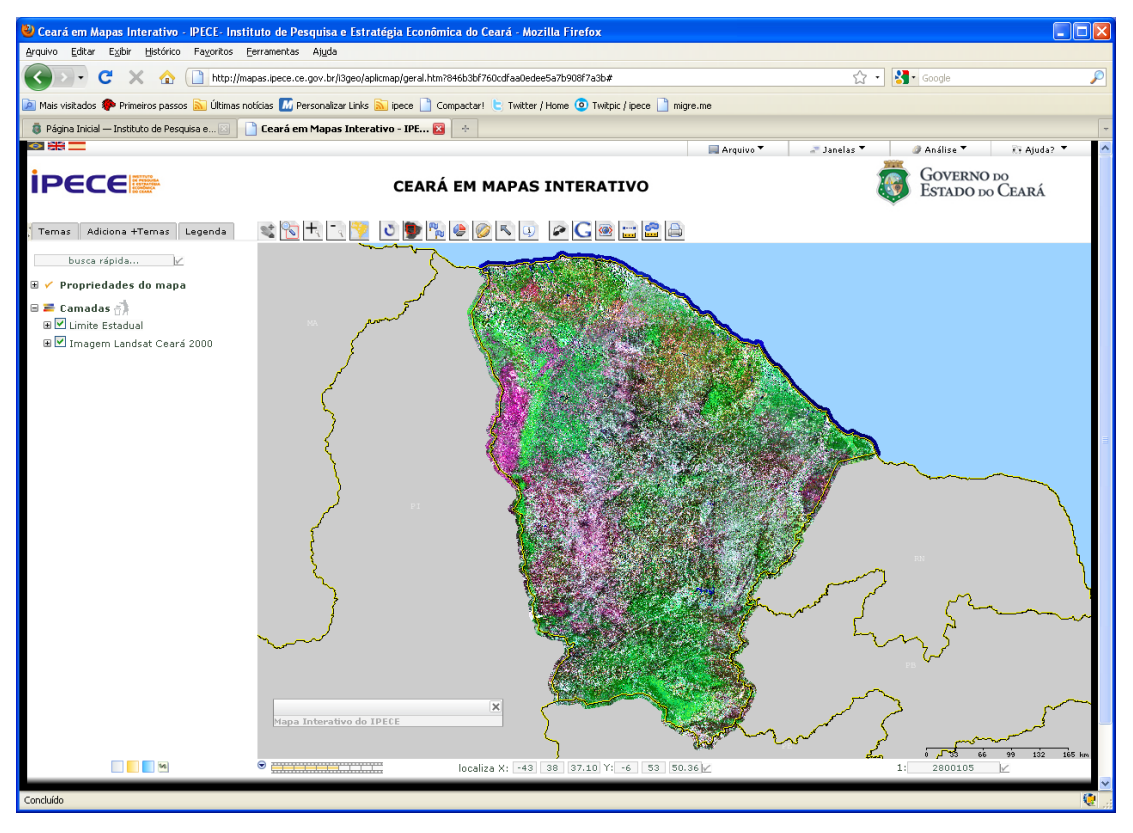

Figura 13: Imagem do satélite Landsat para o Estado do Ceará, ano de 2000.

Além dos dados georreferenciados existentes no sistema o usuário também pode inserir dados externos através de arquivos DBF e arquivos shapefile. A figura 14 mostra como inserir um arquivo shapefile ou coordenadas geográficas no sistema. O usuário do Ceará em Mapas Interativo também pode acessar o banco de dados georreferenciado (imagens e vetores) em sistemas SIG Desktop, tais como o GVSIG®, Quantum GIS® ou o Arcgis®. Para tanto é necessário se realizar uma conexão WMS (Web Map Service), conforme pode ser visto na Figura 15.

Uma conexão WMS consiste em um padrão da OGC (Open Geospatial Consortium), o qual especifica o comportamento de um serviço que permite visualizar e consultar mapas georreferenciados. O serviço WMS possibilita visualizar informação geoespacial em geral e consultar as entidades mostradas num mapa vetorial; permite superpor dados vetoriais a dados matriciais em diferentes formatos, sistemas de referência de coordenadas e projeções, situados em diferentes servidores. As petições WMS podem ser feitas por um navegador padrão em forma de URLs (Concar, 2010).

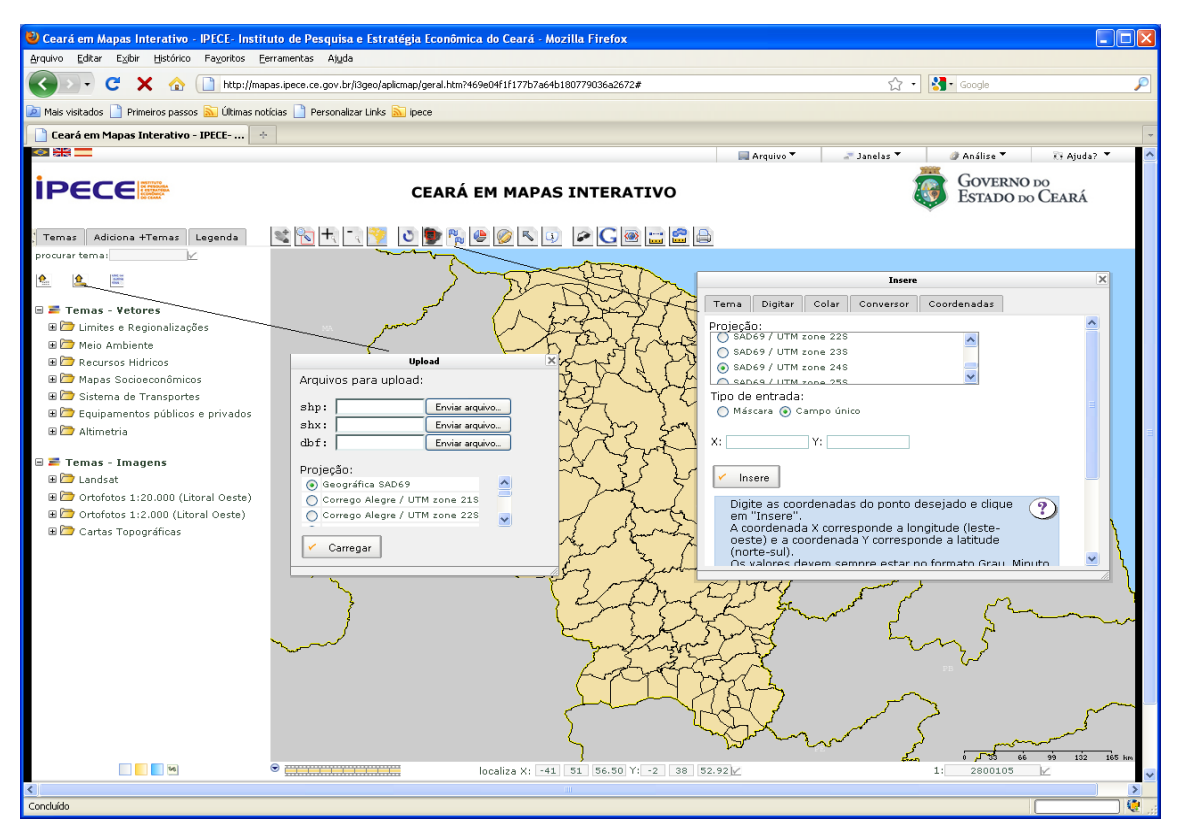

Figura 14: Possibilidade de inserir dados externos no sistema Ceará em Mapas Interativo.

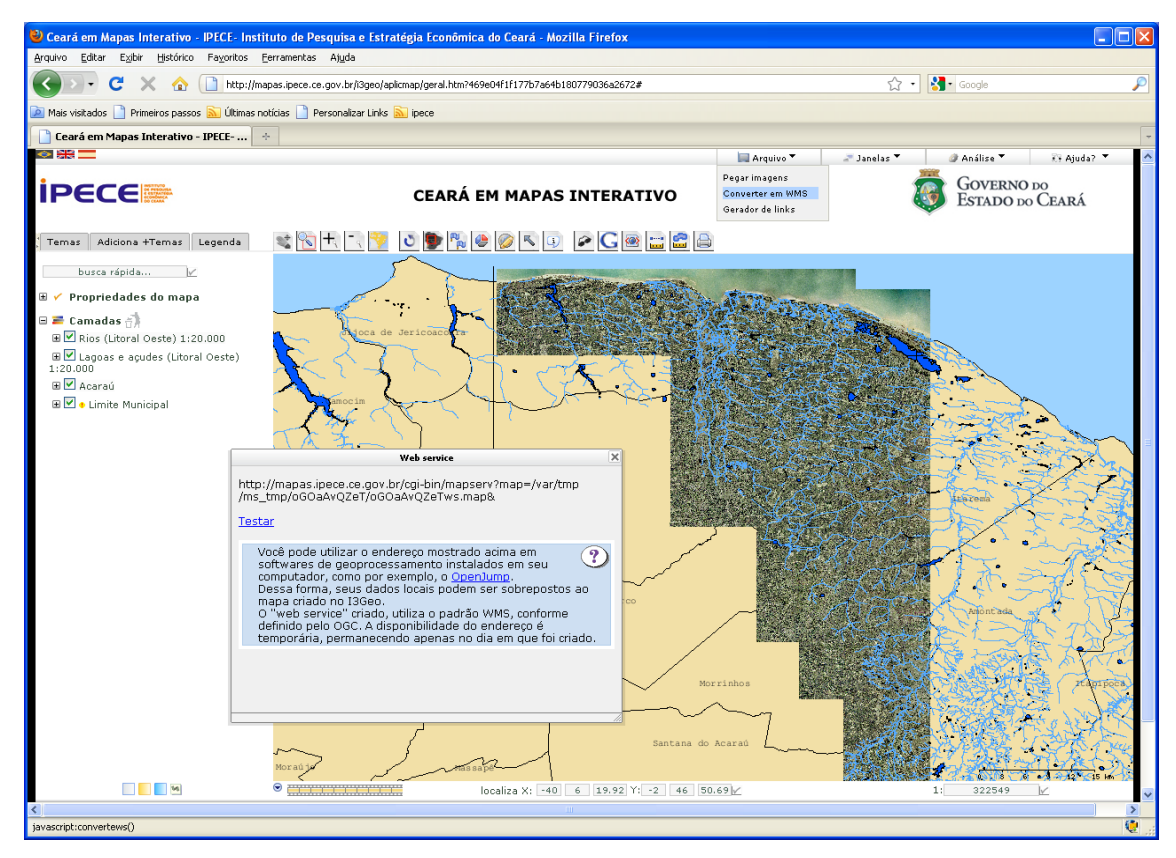

Figura 15: Exemplo de conexão WMS realizada, gerando-se uma URL para acesso das informações via SIG´s Desktop.

Outra informação fundamental no sistema Ceará em Mapas Interativo refere-se aos metadados. Segundo Concar (2010), os metadados constituem o conjunto de informações descritivas sobre os dados, incluindo as características do seu levantamento, produção, qualidade e estrutura de armazenamento, essenciais para promover a sua documentação, integração e disponibilização. Este tipo de informação está presente para todos os temas disponíveis no Ceará em Mapas Interativo, tendo-se um exemplo na figura 16.

| Microrregião Administrativa - Mozilla Firefox                                                                                                    |                              |                                           |                 |               | $\overline{\square}$ $\times$ |
|----------------------------------------------------------------------------------------------------|------------------------------|-------------------------------------------|-----------------|---------------|-------------------------------|
| Histórico Fayoritos Ferramentas Ajuda<br>Arquivo Editar Exibir                                                                                                    |                              |                                           |                 |               |                               |
| c<br>http://mapas.ipece.ce.gov.br/i3geo/aplicmap/microrregiao_administrativa.html<br>х<br>位                                                                                      |                              |                                           | <b>R</b> Google | $\mathcal{P}$ |                               |
| Mais visitados Primeiros passos <b>a Últimas notícias Personalizar Links</b> ipece Compactar! L'Twitter / Home O Twitpic / ipece <sup>n</sup> migre.me                           |                              |                                           |                 |               |                               |
| Microrregião Administrativa<br>$\overline{\mathbf{a}}$<br>$\frac{1}{\sqrt{2}}$<br>Página Inicial - Instituto de Pesquisa e<br>Ceará em Mapas Interativo - IPECE- In              |                              |                                           |                 |               |                               |
| <b>METADADOS</b>                                                                                                    |                              |                                           |                 |               |                               |
| - Nome do Layer: Microrregiões administrativas.                                                                                                    |                              |                                           |                 |               |                               |
| - Resumo: Refere-se à regionalização dos 184 municípios cearenses agrupados conforme as vinte microrregiões administrativas, definidas na lei estadual nº 12.896 do ano de 1999. |                              |                                           |                 |               |                               |
| - Palavras chave: Microrregiões administrativas, municípios, Ceará.                                                                                                    |                              |                                           |                 |               |                               |
| - Data de publicação: Ano de 1999.                                                                                                    |                              |                                           |                 |               |                               |
| - Área de abrangência: 184 municípios do Estado do Ceará.                                                                                                    |                              |                                           |                 |               |                               |
| - Tipo de representação espacial (Vetorial ou raster): Vetorial.                                                                                                    |                              |                                           |                 |               |                               |
| - Formato do arquivo: Shapefile (SHP).                                                                                                    |                              |                                           |                 |               |                               |
| - Geometria do arquivo (Linha, Ponto, Polígono, Imagem): Polígono.                                                                                                    |                              |                                           |                 |               |                               |
| - Status do layer (Finalizado, Em execução, Em atualização): Finalizado.                                                                                                    |                              |                                           |                 |               |                               |
| $-$ Escala: 1:100.000.                                                                                                    |                              |                                           |                 |               |                               |
| - Sistema de Projeção: Geográfica.                                                                                                    |                              |                                           |                 |               |                               |
| - Datum: SAD-69.                                                                                                    |                              |                                           |                 |               |                               |
| - Fonte: Instituto de Pesquisa e Estratégia Econômica do Ceará - IPECE.                                                                                                    |                              |                                           |                 |               |                               |
| - Descrição dos atributos do layer:                                                                                                    |                              |                                           |                 |               |                               |
|                                                                                                    | Nome do campo                | Descrição do campo                        | Formato         |               |                               |
|                                                                                                    | geocodigo_do_ibge            | Código do município adotado pelo<br>IBGE. | Numérico        |               |                               |
|                                                                                                    | nome_do_municipio            | Nome do município.                        | Texto           |               |                               |
|                                                                                                    | macrorregiao_de_planejamento | Nome da macrorregião de<br>planejamento   | Texto           |               |                               |
|                                                                                                    | microrregiao_de_planejamento | Nome da microrregião administrativa       | Texto           |               |                               |
|                                                                                                    |                              |                                           |                 |               |                               |
|                                                                                                    |                              |                                           |                 |               |                               |
|                                                                                                    |                              |                                           |                 |               |                               |
|                                                                                                    |                              |                                           |                 |               |                               |
|                                                                                                    |                              |                                           |                 |               |                               |
|                                                                                                    |                              |                                           |                 |               |                               |
|                                                                                                    |                              |                                           |                 |               |                               |
|                                                                                                    |                              |                                           |                 |               |                               |
|                                                                                                    |                              |                                           |                 |               |                               |
| Concluído                                                                                                    |                              |                                           |                 |               | G                             |
|                                                                                                    |                              |                                           |                 |               |                               |

Figura 16: Exemplo de metadados disponível no Ceará em Mapas Interativo.

Na figura 17 é apresentado um mapa temático gerado a partir da consulta de indicadores socioecômicos almejando identificar os municípios cearenses com maior carência de profissionais da área de saúde. Para tanto foi realizado um filtro utilizando as variáveis: Número de médicos por mil habitantes, Número de enfermeiros por mil habitantes, Número de Dentistas por mil habitantes e Número de Agentes de saúde por mil habitantes.

Foram definidos como critérios para seleção os municípios que possuíssem menos de 1 médico por mil habitantes; 0,5 enfermeiros por mil habitantes; 0,5 dentistas por mil habitantes e 2 agentes de saúde por mil habitantes; sendo estes valores aproximadamente correspondentes à média registrada para o Estado do Ceará para o ano de 2007.

O resultado registrou um total de 20 de municípios (cor verde) com déficit dos profissionais analisados, sendo estes municípios considerados prioritários para implantação de políticas voltadas para o fortalecimento do quadro de profissionais da área de saúde. Analisando o mapa gerado percebese a existência de dois agrupamentos de municípios, os quais estão localizados na região de Caucaia (Caucaia, Pentecoste e Caridade) e de Amontada (Amontada, Irauçuba, Miraíma e Morrinhos).

Ressalta-se que a análise empreendida considerou, de acordo com os critérios adotados, déficit para os quatro indicadores conjuntamente, no entanto, podem existir municípios com boa situação em relação a um determinado indicador e má situação em relação a outro, sendo estes municípios não selecionados na análise realizada.

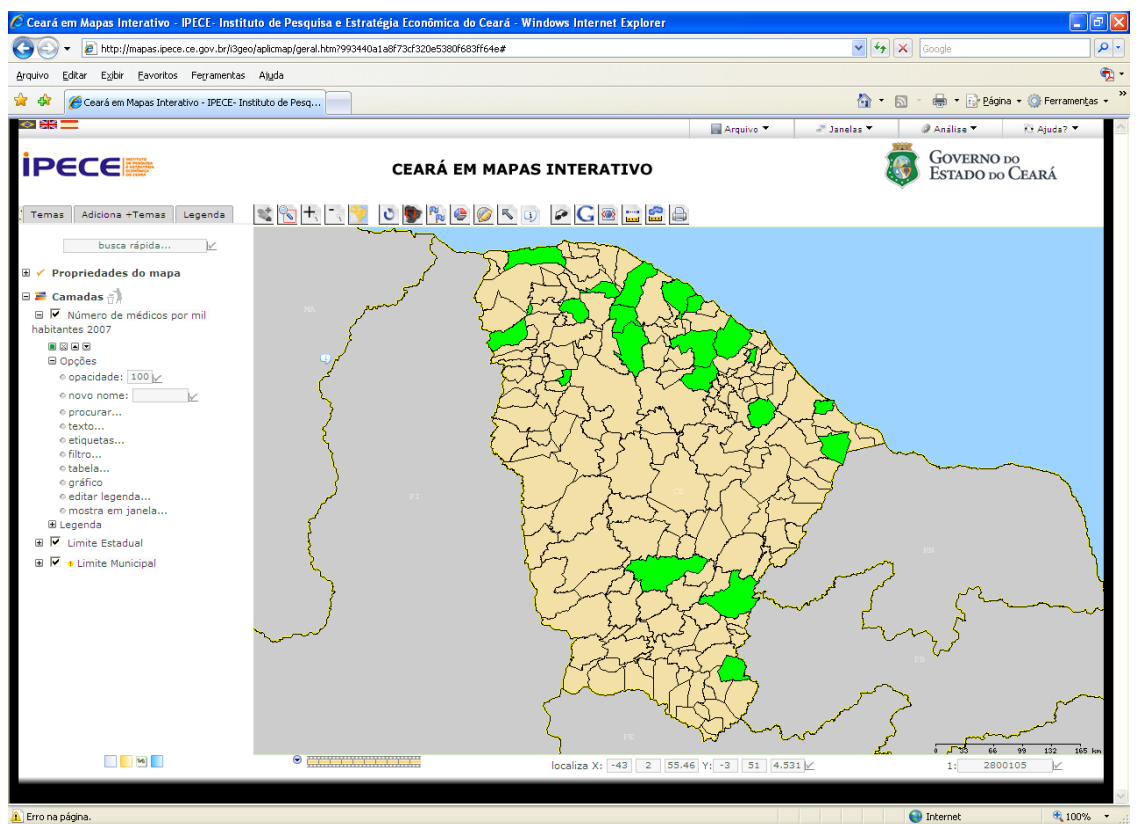

Figura 17: Resultado da seleção realizada em relação ao número de profissionais de saúde por mil habitantes.

Conforme mostrado anteriormente, foram elaborados diversos mapas temáticos interativos de cada tema abordado no sistema, permitindo se conhecer melhor os aspectos referentes às áreas social, econômica, ambiental e territorial do Estado do Ceará.

O que distingue um SIG de outros tipos de sistemas de informação são as funções que realizam análises espaciais. Tais funções utilizam os atributos espaciais e não espaciais das entidades gráficas armazenadas na base de dados espaciais e buscam fazer simulações sobre os fenômenos do mundo real, seus aspectos ou parâmetros (Câmara *et all*, 1996).

Como os mapas temáticos foram inseridos dentro do ambiente de um SIG na internet, o sistema desenvolvido permite a realização de análises e consultas para obtenção de novos mapas temáticos a partir, por exemplo, do cruzamento de mais de um mapa, reclassificação das classes presentes em um mapa, consultas a partir de atributos alfanuméricos, etc.

## **4 – CONSIDERAÇÕES FINAIS**

O Estado do Ceará vem apresentando um crescimento econômico e social acelerado nas últimas décadas, gerando com isso a necessidade de obtenção de informações voltadas para o planejamento e a elaboração de políticas públicas visando a melhora da qualidade de vida da população cearense. Desta forma, o geoprocessamento apresenta um enorme potencial, pois se sabe que mais de 80% das informações relevantes de uma região são referentes a propriedades, escoamento de bens e serviços, recursos naturais e humanos, entre outras, sendo estas informações relacionadas a uma localização geográfica. Assim, justifica-se a execução de um projeto de elaboração de um SIG para coletar, padronizar, armazenar, analisar e disponibilizar informações georreferenciadas.

Neste contexto, o público beneficiado diretamente com o projeto de desenvolvimento do Ceará em Mapas Interativo consiste na população cearense, representada em vários segmentos da sociedade, tais como: Pesquisadores, Professores, Estudantes, Universidades, Empresas públicas e privadas, ONGs, etc., os quais terão acesso a informações socioeconômicas e cartográficas georreferenciadas e atualizadas, fazendo uso de um sistema capaz de auxiliar as suas pesquisas. Os gestores públicos também são beneficiados, pois vão ter acesso a uma ferramenta que permite auxílio à tomada de decisão e o planejamento de políticas públicas através da melhor gestão do território cearense. Indiretamente serão beneficiados outros pesquisadores não residentes no Estado do Ceará, os quais vão ter a acesso às informações através da internet, assim como os demais órgãos públicos do Estado do Ceará que podem vir a absorver a metodologia de criação do sistema Ceará em Mapas Interativo e adaptar a mesma em suas instituições, disseminando assim o uso de software livre no Estado.

Como benefício já alcançado tem-se a disponibilização mais eficiente de informações socioeconômicas e cartográficas para a sociedade e os gestores públicos, uma vez que o sistema desenvolvido enriquece o valor da informação através da elaboração de mapas interativos.

Desta forma, a análise de indicadores é bastante útil para nortear projetos, auxiliando a elaboração, acompanhamento e avaliação de políticas públicas e contribuindo na formulação de estratégias de desenvolvimento. Através da elaboração de mapas temáticos interativos insere-se o fator localização na análise dos indicadores, uma vez que o conhecimento e informações sobre o lugar aumentam o número de acertos na tomada de decisão.

Como visão de futuro, o sistema Ceará em Mapas Interativo pode servir de piloto para a implantação de uma Infra-Estrutura de Dados Espaciais (IDE) no Estado do Ceará.

Uma IDE tem por objetivo unificar as informações georreferenciadas produzidas pelos órgãos estaduais em um banco de dados geográfico, disponibilizando o acesso aos dados e metadados (fonte dos dados) na internet através de um sistema de informações georreferenciadas interativo, visando à tomada de decisão dos gestores, assim como permitindo o planejamento e o monitoramento das ações governamentais (CONCAR, 2010).

Com a construção deste banco de dados geográfico será possível evitar a duplicidade de ações e o desperdício de recursos na obtenção de informações georreferenciadas pelos órgãos da administração pública cearense, bem como será permitido promover as condições necessárias para o compartilhamento, a disseminação e o uso das informações georreferenciadas disponíveis no acervo das instituições do governo do Ceará.

O Ceará em Mapas Interativo está disponível no site do IPECE (www.ipece.ce.gov.br) ou diretamente no link http://mapas.ipece.ce.gov.br.

## **5 – REFERÊNCIAS BIBLIOGRÁFICAS**

- BURROUGH, P.A. 1987. *Principles of geographical information systems for land resources assessment*. Oxford, Claredon Press, 193p.
- CÂMARA G., CASANOVA, M., HEMERLY, A., MAGALHÃES, G., MEDEIROS, C. 1996. *Anatomia de Sistemas de Informação Geográfica*. Campinas, São Paulo. Instituto de Computação, UNICAMP, 197p.
- CÂMARA, G., CASANOVA, M.A., DAVIS JUNIO, C., VINHAS, L., QUEIROZ, G. 2005. *Bancos de Dados Geográficos*, Curitiba, Editora MundoGEO.
- CONCAR Comissão Nacional de Cartografia. 2010. *Plano de Ação para Implantação da Infraestrutura Nacional de Dados Espaciais*. Disponível em: http://www.concar.ibge.gov.br. Acesso em: 22/03/2010.
- Davis, Clodoveu, Câmara, Gilberto e Monteiro, Antônio Miguel. *Introdução a Ciência da Geoinformação*. INPE, São José dos Campos: São Paulo, 2001. Disponível em: http://www.dpi.inpe.br/gilberto/livro/. Acesso em: 22/03/2010.
- HUBNER, C.E; OLIVEIRA, F.H. 2008. *Gestão da Geoinformação em Implementações Multiusuários.* COBRAC-2008, Congresso Brasileiro de Cadastro Técnico Multifinalitário, UFSC, Florianópolis, 10p.
- MITCHELL, T. 2005. *Web Mapping Illustrated: Using Open Source GIS Toolkits*, O'Reilly Media, Inc.
- Santos, R. F. 2004. Planejamento Ambiental Teoria e Prática, Ed. Oficina de Textos, São Paulo/SP.
- SILVA, A.B. 1999. *Sistemas de Informações Geo-Referenciadas: Conceitos e Fundamentos*. Campinas-SP, Editora da UNICAMP, 236p.
- SILVA, M.R. 2007. *Desenvolvimento de uma aplicação SIG-WEB voltada ao turismo*. Centro Federal de Educação Tecnológica - CEFET, João Pessoa, PB, 62p.
- XAVIER-DA-SILVA, J. 2001. *Geoprocessamento para Análise Ambiental.* Rio de Janeiro.